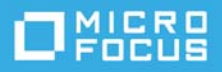

# **GroupWise Mobility Quick Start for Mobile Device Users**

May 2023

Your GroupWise administrator has set up the GroupWise Mobility Service to synchronize GroupWise data with mobile devices. This Quick Start helps you understand what to expect when GroupWise data is synchronized with your mobile device.

- ["Supported Mobile Devices" on page 1](#page-0-0)
- ["Mobile Device Configuration" on page 1](#page-0-1)
- ["Initial Synchronization" on page 2](#page-1-0)
- ["Synchronization Configuration" on page 3](#page-2-0)
- ["Ongoing Synchronization" on page 4](#page-3-0)
- ["More Help" on page 4](#page-3-1)

#### <span id="page-0-0"></span>**Supported Mobile Devices**

The GroupWise Mobility Service supports many popular mobile device operating systems, including Android, Apple, BlackBerry, and Windows 10 (tablet and desktop).

#### <span id="page-0-1"></span>**Mobile Device Configuration**

After your GroupWise administrator has set up the Mobility system, you must configure your mobile device to communicate with it. Typically, you need to know the following information to configure your mobile device:

- GroupWise email address.
- Password: Use your GroupWise mailbox password for the email account on your device.
- E-mail account type: Use Exchange as the account type, even though you are connecting to GroupWise.
- Domain: The GroupWise Mobility Service does not use the Exchange domain information, so leave this field empty.
- Mobility server IP address or DNS hostname: If your administrator has not given you this information, you can leave this field empty.
- Certificate for a secure connection: If your administrator has not given you this information, you can leave this field empty.

If you have questions about configuring your mobile device, contact your GroupWise administrator.

## <span id="page-1-0"></span>**Initial Synchronization**

Initial synchronization is the process of gathering data from your GroupWise mailbox in preparation for synchronizing it to your mobile device.

On many mobile devices, you can configure how much GroupWise data you want to synchronize. You might initially see the expected amount of GroupWise data on your mobile device, or you might see the following default amount of data until the Mobility system processes the synchronization settings from your device.

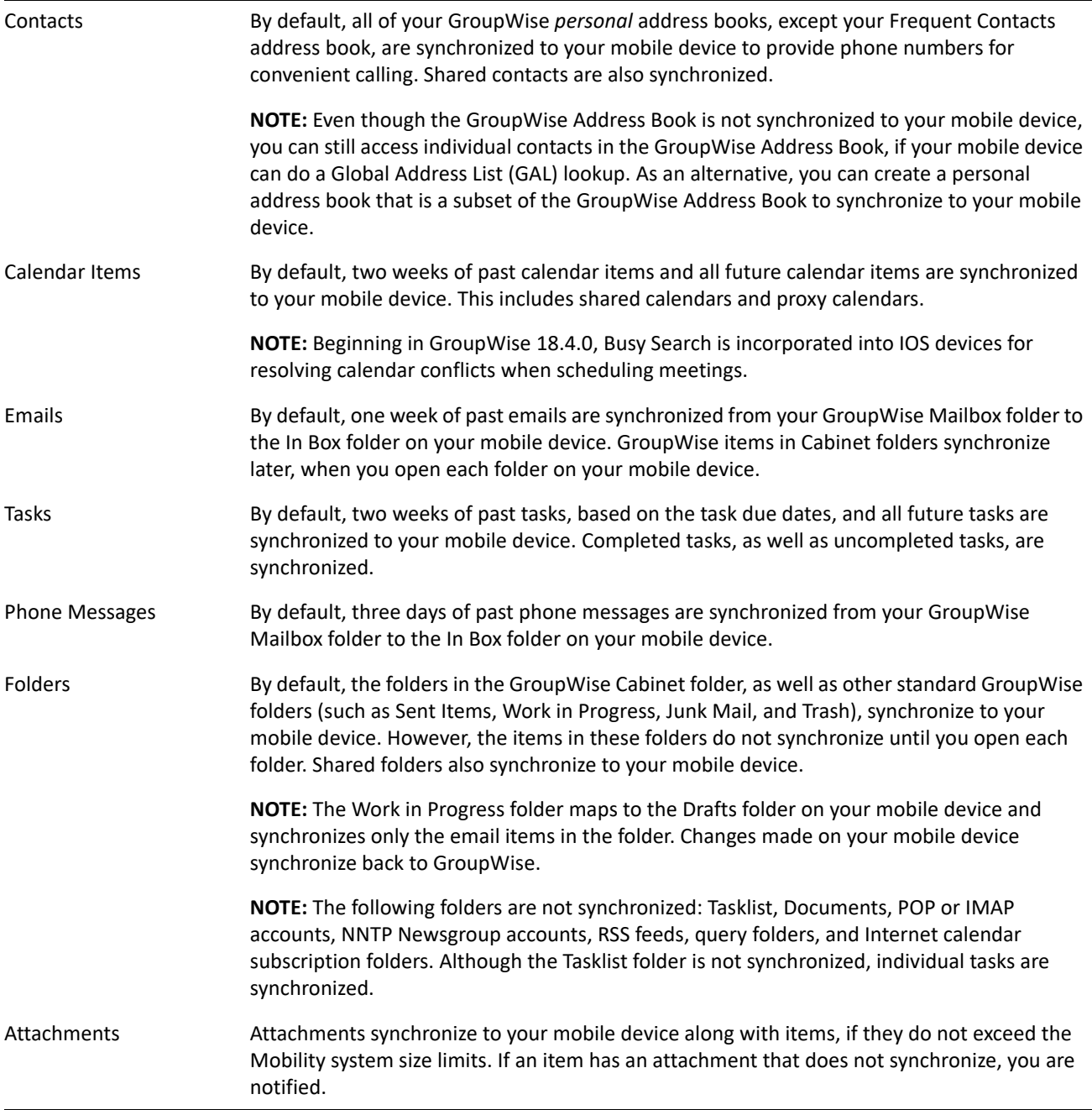

## <span id="page-2-0"></span>**Synchronization Configuration**

After initial synchronization, you can retrieve additional past items by reconfiguring your mobile device. Refer to Help on your mobile device to learn how to change these synchronization settings.

In addition, you can customize some synchronization settings in your GroupWise Mobility Service user account.

**1** In a web browser, view the following URL:

https://*mobility\_server*\_address:8120

Replace *mobility\_server\_address* with the IP address or DNS hostname of the server where the Mobility Service is installed.

- **2** Log in to your GroupWise Mobility Service user account.
	- **2a** In the **User Name** field, specify your GroupWise user name.
	- **2b** In the **Password** field, specify your GroupWise mailbox password.
	- **2c** Click **Login** to display the Mobility Settings page.

**NOTE:** If your GroupWise administrator has enabled Multi-Factor Authentication, you may be required to specify an authentication token after your password using the "&" symbol to login (Ex. password&token). Please contact your GroupWise administrator for more details.

- **3** Adjust your GroupWise synchronization settings to change which personal address books are synchronized to your mobile device and to select the default personal address book for your mobile device.
	- **3a** Click **GroupWise Settings**.

By default, all GroupWise personal address books are synchronized to your mobile device, except the Frequent Contacts address book.

- **3b** (Conditional) If you do not want to synchronize a personal address book to your mobile device, Ctrl+click it to remove it from the list of address books that are selected for synchronization.
- **3c** In the **Mobility Default Address Book** field, select the personal address book where you want contacts to be added when you add them on your mobile device.

Although it is possible on the GroupWise Settings page to limit the item types that are synchronized between GroupWise and your mobile device, changing the default settings is not recommended.

- **3d** Click **Save**, then click **Home** to return to the User Options page.
- **4** Adjust your device synchronization settings to change which folders and calendars are synchronized to your mobile device:
	- **4a** Click **Device Settings**.

By default, all GroupWise folders are synchronized to your mobile device. However, the items in the folders are not synchronized until you open each folder on your mobile device.

- **4b** (Optional) Deselect any folders that you do not want to synchronize to your mobile device.
- **4c** Click **Save**.
- **5** Click **Logout** to log out of your Mobility Service user account.

# <span id="page-3-0"></span>**Ongoing Synchronization**

After initial synchronization is complete and your mobile device contains all desired data from your GroupWise mailbox, synchronization of items and actions continues, regardless of whether you are working in your GroupWise mailbox or on your mobile device.

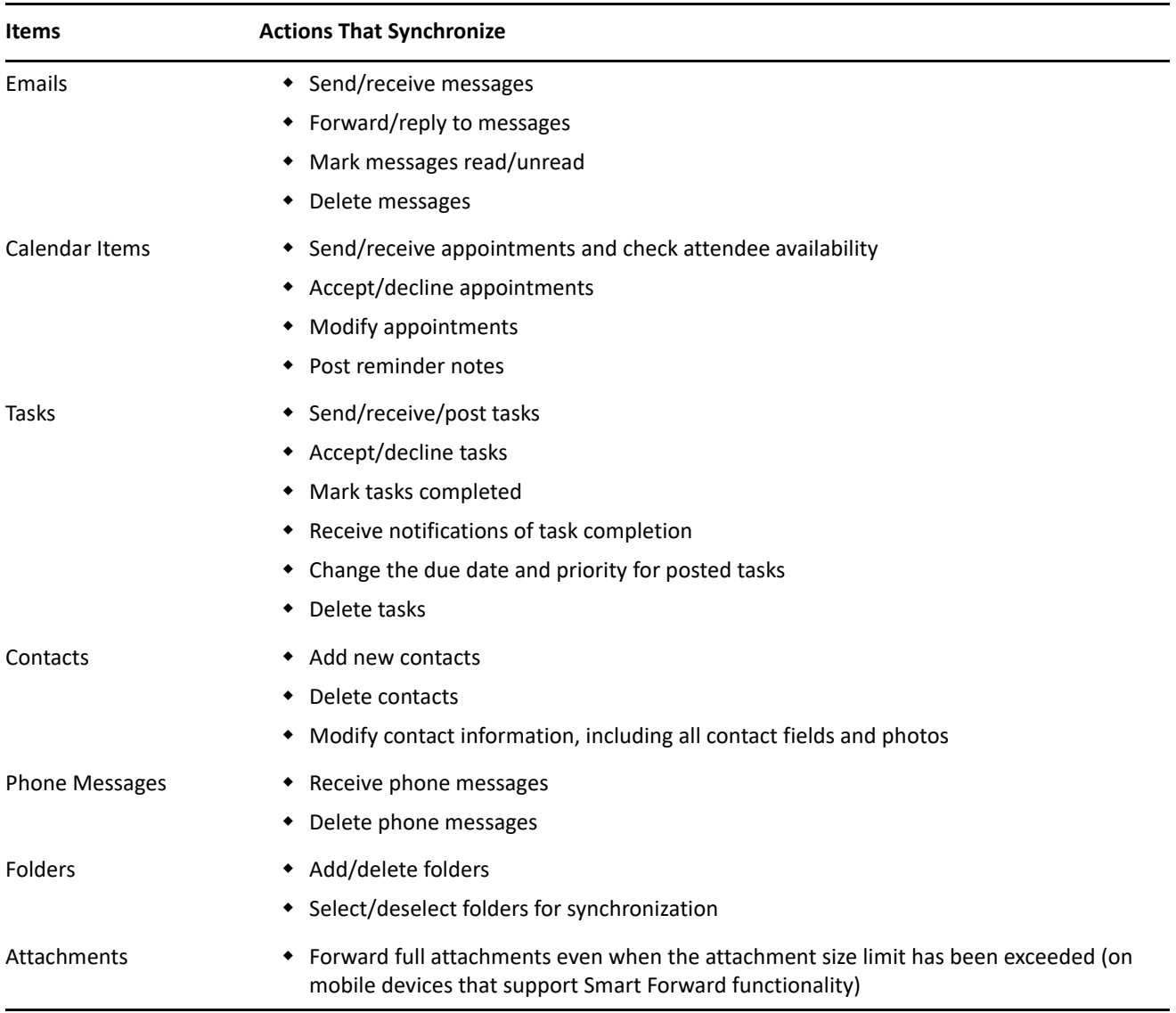

If you routinely manage GroupWise resources such as conference rooms, check with your GroupWise administrator to see if resource mailboxes are available for synchronization to your mobile device.

### <span id="page-3-1"></span>**More Help**

- [Micro Focus Support and Knowledgebase](https://www.microfocus.com/en-us/support/) (https://www.microfocus.com/en-us/support/)
- [GroupWise Community](https://community.microfocus.com/t5/GroupWise-Products/ct-p/GW) (https://community.microfocus.com/t5/GroupWise-Products/ct-p/GW)
- [GroupWise Support Forums](https://community.microfocus.com/t5/GroupWise/ct-p/GroupWise) (https://community.microfocus.com/t5/GroupWise/ct-p/GroupWise)
- [GroupWise Product Website](https://www.microfocus.com/en-us/products/groupwise/overview) (https://www.microfocus.com/en-us/products/groupwise/overview)

#### **Legal Notice**

© Copyright 2009 - 2023 Micro Focus or one of its affiliates.

The only warranties for products and services of Micro Focus and its affiliates and licensors ("Micro Focus") are set forth in the express warranty statements accompanying such products and services. Nothing herein should be construed as constituting an additional warranty. Micro Focus shall not be liable for technical or editorial errors or omissions contained herein. The information contained herein is subject to change without notice.